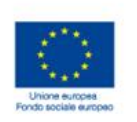

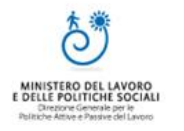

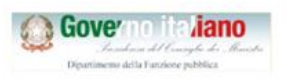

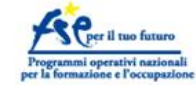

# **ualutazione delle** performance www.qualitapa.gov.it

# **Il benchmarking sui servizi delle Grandi città: nuovi strumenti**

**Claudia Migliore**

Roma, 25 giugno 2015 *Dipartimento della Funzione Pubblica*

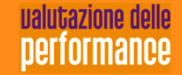

## **Gli obiettivi dell'attività di** *benchmarking*

*Condividere*, attraverso un confronto sui livelli di performance delle diverse amministrazioni, la *conoscenza* di:

- modelli di organizzazione/gestione dei servizi
- buone pratiche
- **strumenti gestionali**

che hanno consentito il raggiungimento dei risultati

pianificati dalle amministrazioni stesse.

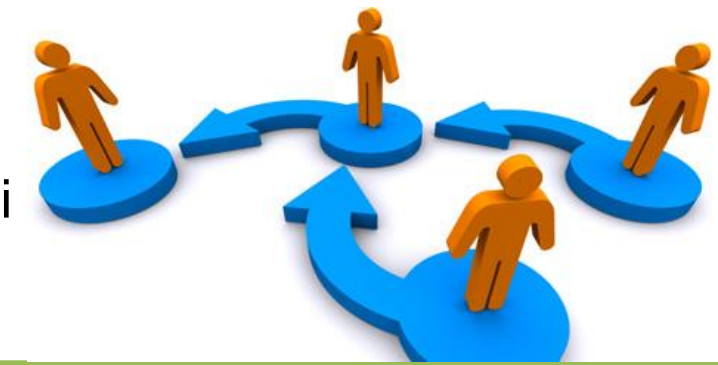

Affidabile, oggettivo e condiviso

Utile al miglioramento della singola città

*Fondato su evidenze Effetto "catching-up" Costi/benefici*

Sostenibile per la singola città

## **Il sistema di indicatori per la valutazione della qualità e dell'efficienza dei servizi erogati – A che punto siamo**

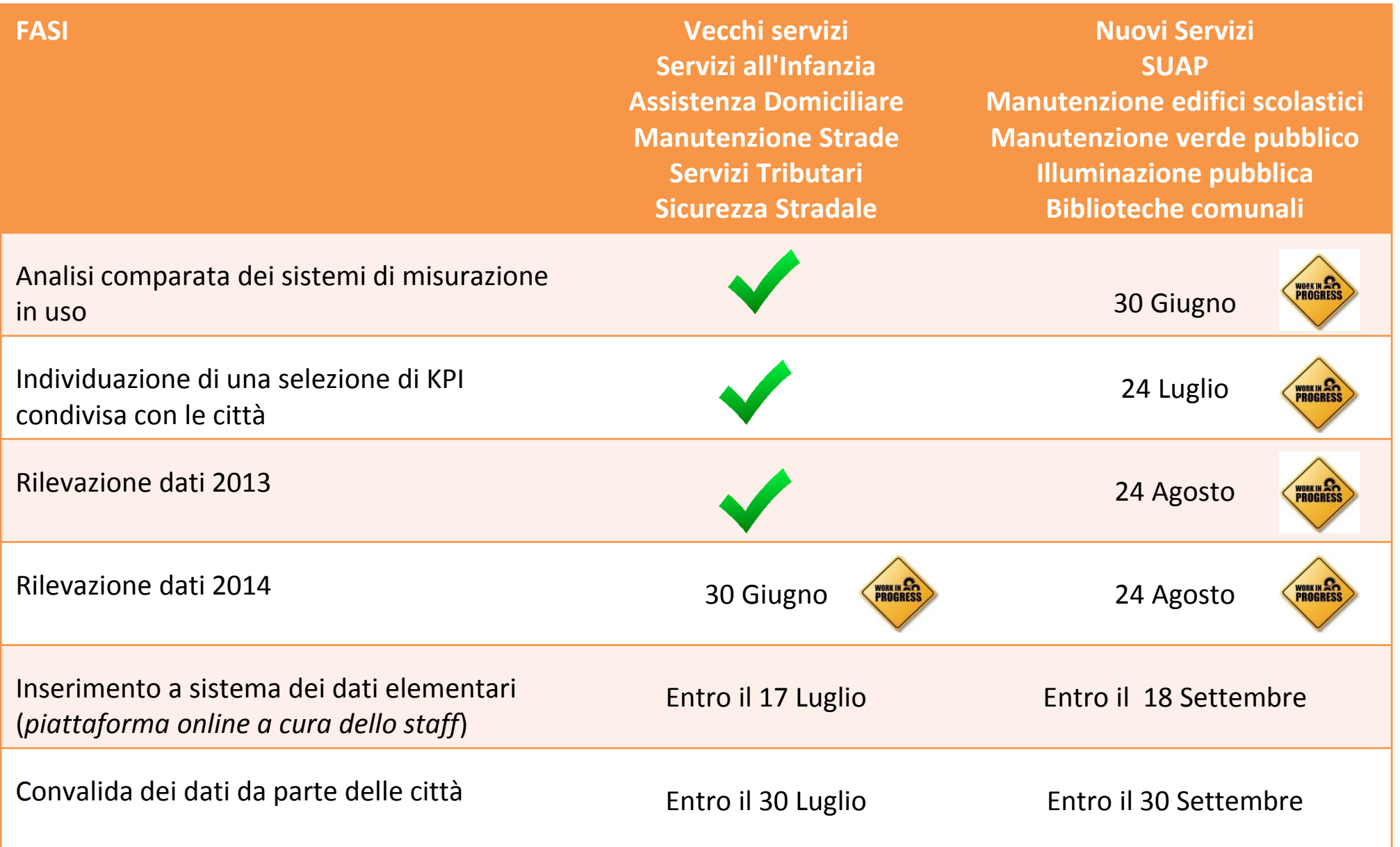

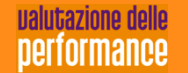

#### **La piattaforma – funzionalità e caratteristiche**

**SALTA AVENUE DE LA CARACCIÓN DE LA CARACCIÓN DE LA CARACCIÓN DE LA CARACCIÓN DE LA CARACCIÓN DE LA CARACCIÓN DE** 

5

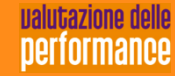

MAN 300 32

 $1.111111$ 

# **Cos'è la piattaforma**

- Una knowledge base per i Direttori Generali e per il loro staff
- Un luogo di confronto e benchmarking orizzontale (con altre città) e verticale (con la propria performance nel tempo)
- Un sistema di rendicontazione sociale (in futuro)

# **Quali sono i vantaggi**

- Usufruire di un sistema di indicatori della qualità dei servizi condiviso e aggiornabile nel tempo
- Avere autonomia di inserimento, visualizzazione e certificazione del dato
- Avere la possibilità di visualizzare i confronti in diverse modalità e con diversi grafici
- **6** dati on line direttamente a chi nella città detiene il datoA regime, avere la possibilità di dare accesso per l'inserimento dei

# **Come funziona**

- Home page informativa pubblica con alcuni dati di sintesi (accesso dalla pagina del Portale PAQ dedicata al progetto)
- Accesso ai dati e alla community riservato e protetto
- La navigazione tra le pagine e le diverse funzionalità è garantita da un menù verticale contenente le voci in cui si articola la piattaforma
- Una sezione documentale conterrà la guida all'utilizzo e le schede per la rilevazione dei dati

# **Le caratteristiche tecniche – i profili**

Per usufruire della piattaforma sono previsti diversi profili utente con diversi "poteri"

- **Utente standard**
- **Utente evoluto**
- Utente di **altre amministrazioni**
- **Cittadino**
- Utente FormezPA
- Utente DFP
- Amministratore Piattaforma PA

#### **Le caratteristiche tecniche – i profili**

#### **Utente evoluto (DG)**

- Immissione/aggiornamento visualizzazione dei dati
- Validazione/de-validazione dati
- Visualizzazione dati di benchmarking
- Estrazione dati elementari/indicatori della propria città
- Apertura e chiusura anno
- Validazione e gestione utenze

#### **Utente di altra amministrazione**

Visualizzazione di alcuni dati di benchmarking di tutte le città in area riservata

#### **Utente standard**

- Immissione/aggiornam ento visualizzazione dei dati della propria città o solo per alcuni servizi
- Cambio anno

#### **Utente cittadino**

Visualizzazione di alcuni dati di benchmarking di tutte le città in area riservata

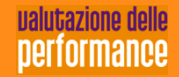

# **Le caratteristiche tecniche – immissione, validazione e visualizzazione (1)**

#### **I dati elementari**

Sono di tipo numerico e sono raccolti per Città, Anno, Servizio

#### **Gli indicatori**

Sono calcolati effettuando delle operazioni sui dati elementari. Normalmente il numeratore rappresenta una somma algebrica di dati elementari, mentre il denominatore è un dato elementare

#### **I cluster**

Sono definiti, per ciascun servizio in funzione di alcuni parametri già individuati. Ogni cluster raggruppa città che presentano dati omogenei e, quindi, paragonabili. Sono utilizzati in fase di visualizzazione e confronto

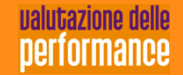

# **Le caratteristiche tecniche – immissione, validazione e visualizzazione (2)**

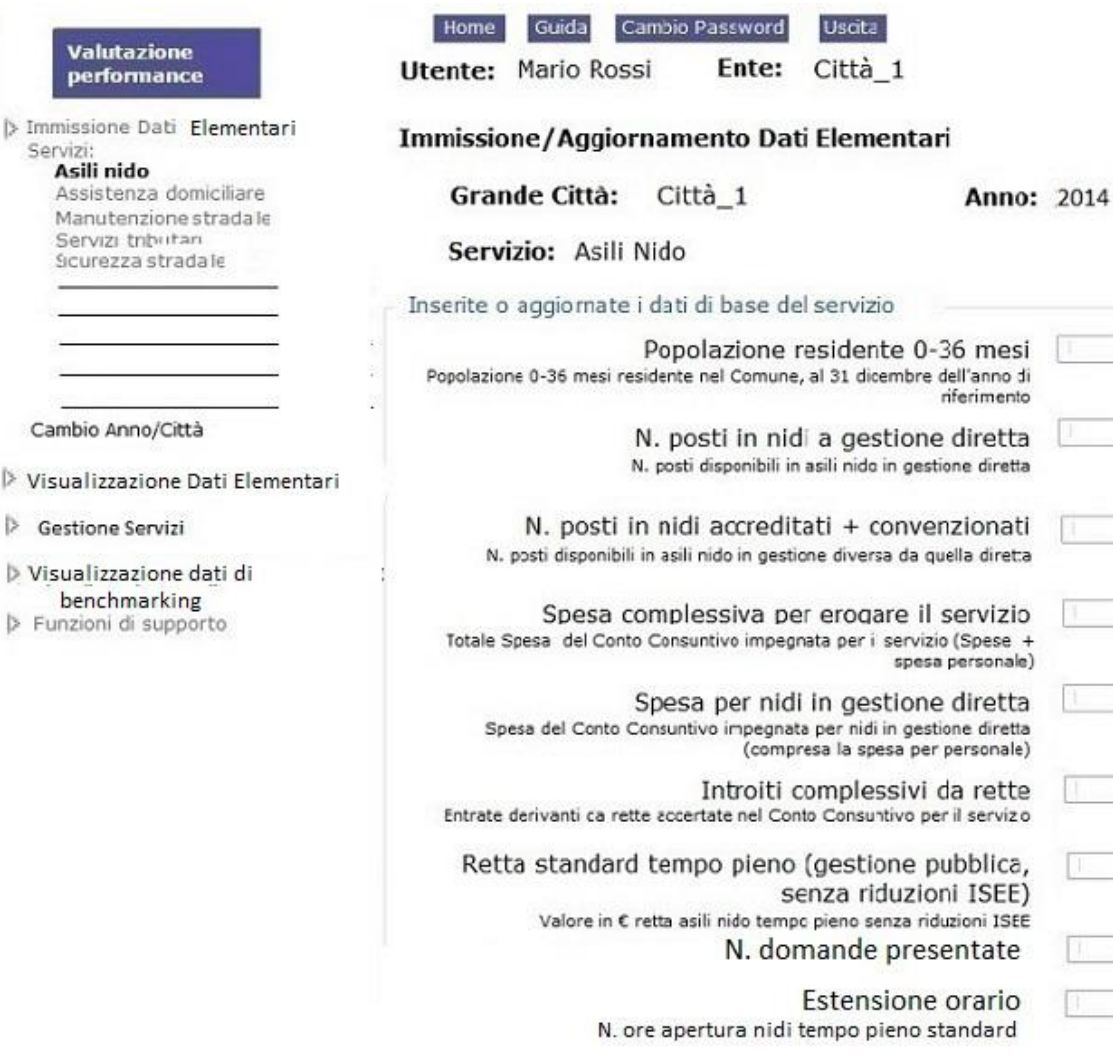

Per ciascun servizio l'utente (a seconda dei suoi "poteri") può:

- inserire i dati elementari per un anno in un contesto controllato (segnalazione di immissioni anomale)
- aggiornare i dati esistenti
- visualizzare i dati inseriti
- validare/de-validare i dati (DG o suo delegato) per servizio; i dati validati non possono essere modificati

Aggiorna

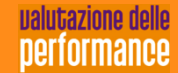

 $\triangleright$  Im

 $V$ 

#### **Le caratteristiche tecniche – benchmarking e confronto (1)**

- $\checkmark$  I dati di benchmarking consistono nel mettere a confronto secondo diversi algoritmi i valori degli indicatori. Il confronto può avvenire sia con una rappresentazione grafica che numerica.
- $\checkmark$  La rappresentazione può essere fatta con valori normalizzati o assoluti
- $\checkmark$  E' possibile visualizzare i dati di benchmarking in qualsiasi momento della procedura indipendentemente dalla validazione dei servizi o dalla chiusura dell'anno
- $\checkmark$  Per ogni singola rappresentazione è possibile selezionare:
	- $\triangleright$  Servizio
	- $\triangleright$  Anno/anni
	- Città/gruppi di città
	- Tipologie di cluster
	- Cluster

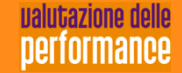

#### **Le caratteristiche tecniche – benchmarking e confronto (2)**

Si prevedono le seguenti rappresentazioni:

- Posizionamento delle città nei cluster
- Confronto tra città per cluster
- Confronto tra città per indicatore
- Confronto di una città per cluster
- Confronto di una città per anni
- Confronto di una città per indicatore ed anni
- Confronto tra città per servizio
- Confronto di cluster per servizio
- Confronto di più città per indicatori ed anni

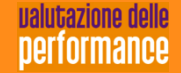

#### **Le caratteristiche tecniche – confronto tra città per cluster**

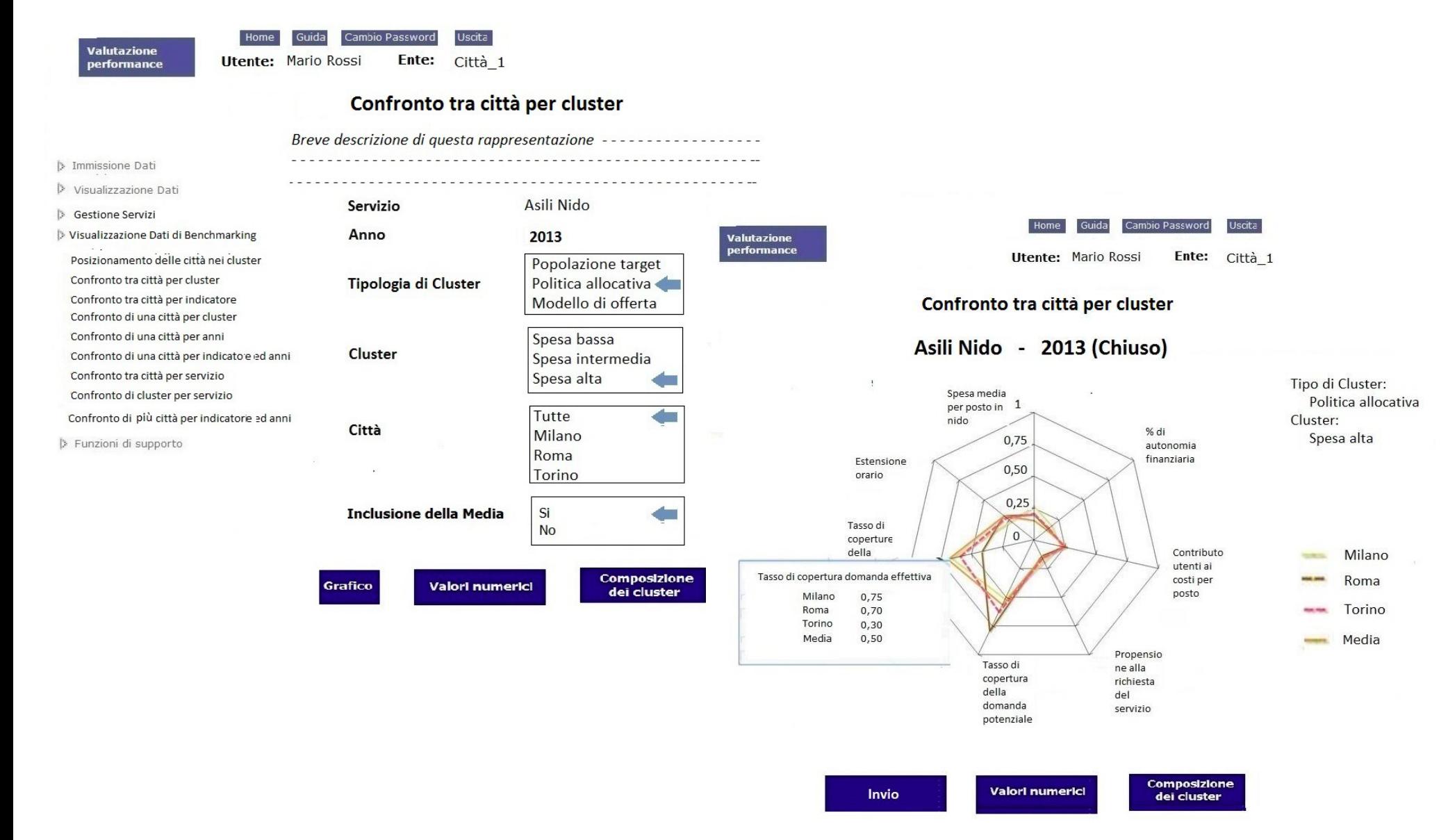

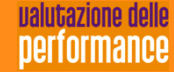

#### **Le caratteristiche tecniche – confronto tra città per indicatore**

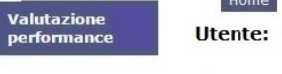

**ualutazione dello** performance

Cambio Password **Utente: Mario Rossi** Ente: Città 1

Guida

#### Confronto tra città per indicatore

Uscita

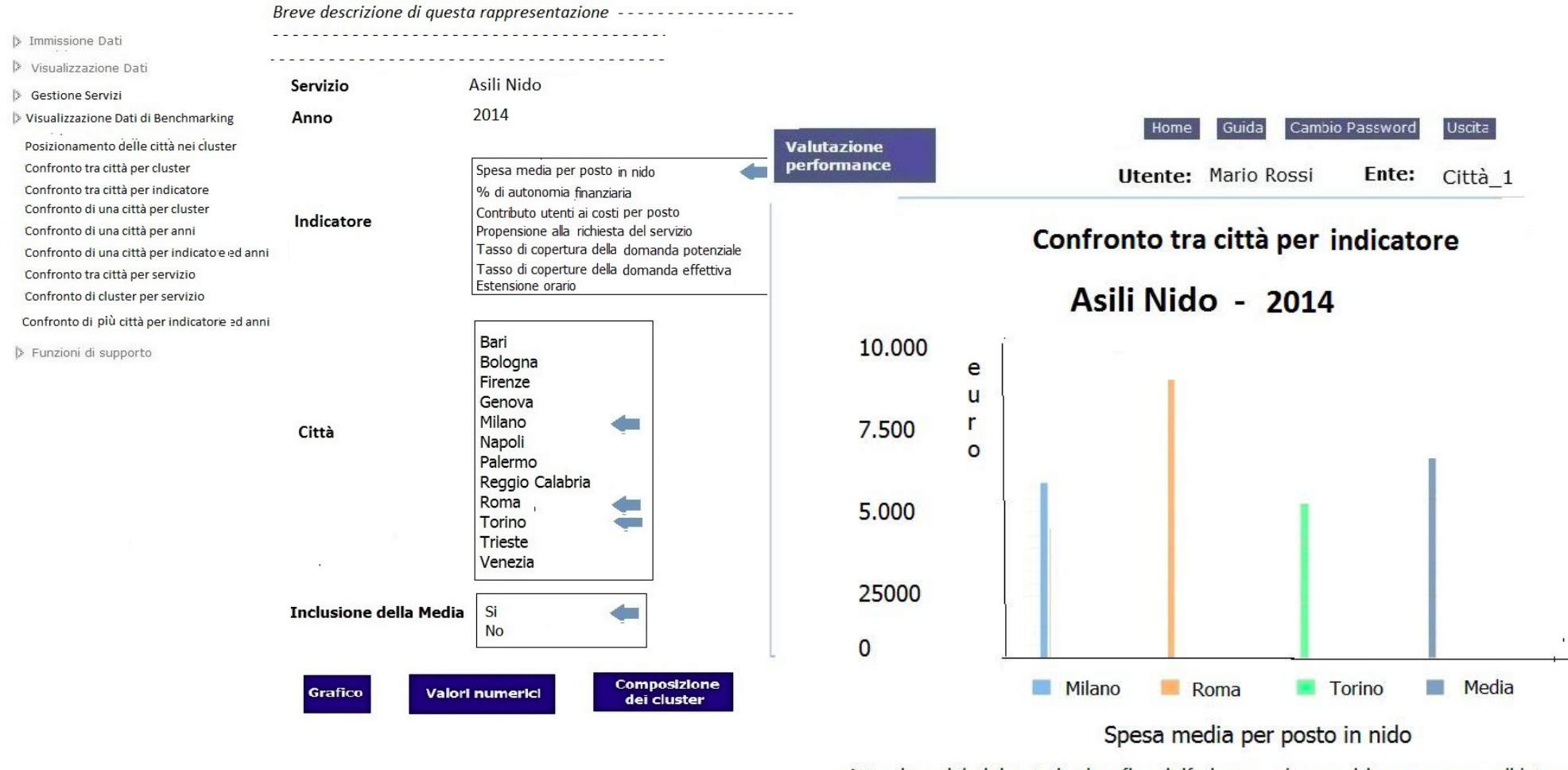

Attenzione: i dati riportati nel grafico si riferiscono ad un servizio non ancora validato

Composizione **Valori numerici** Invio dei cluster

#### **Le caratteristiche tecniche – confronto di una città per cluster**

Valutazione performance

Home Guida Cambio Password Uscita

**Utente: Mario Rossi** Ente: Città 1

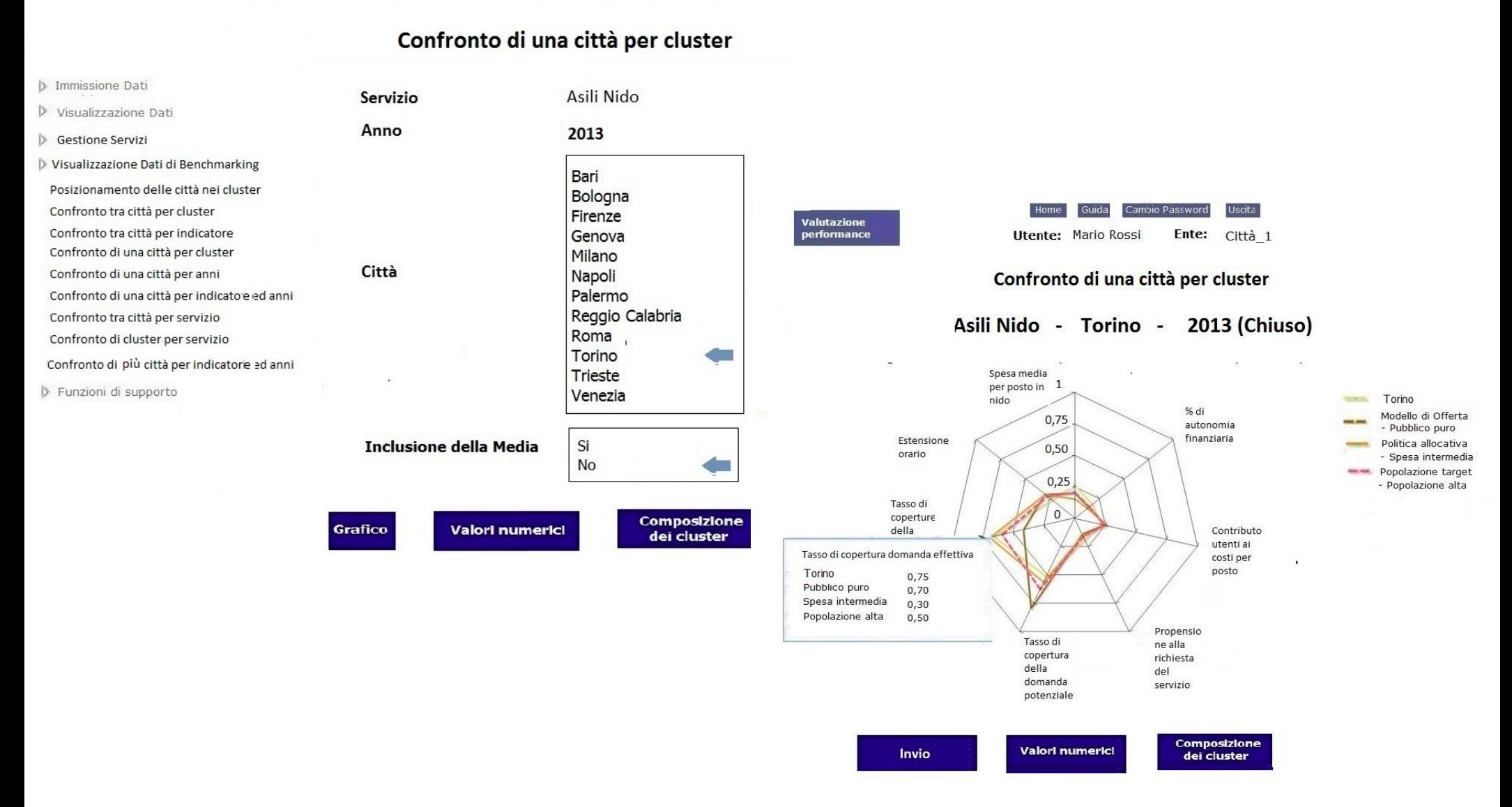

#### ualutazione delle performance

#### **Le caratteristiche tecniche – confronto di una città per anni**

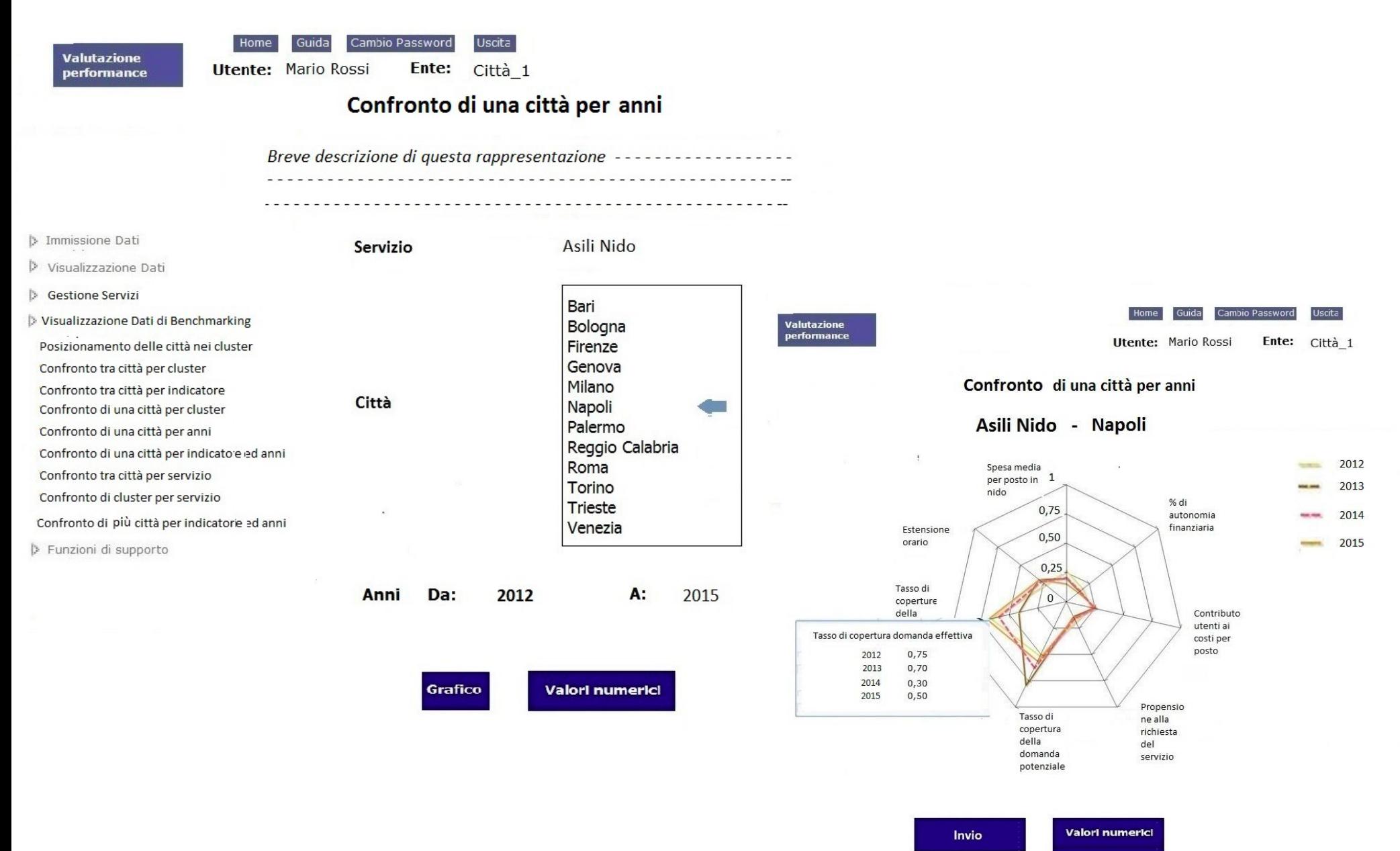

ualutazione delle performance

## **Le caratteristiche tecniche – confronto di una città per indicatore e anni**

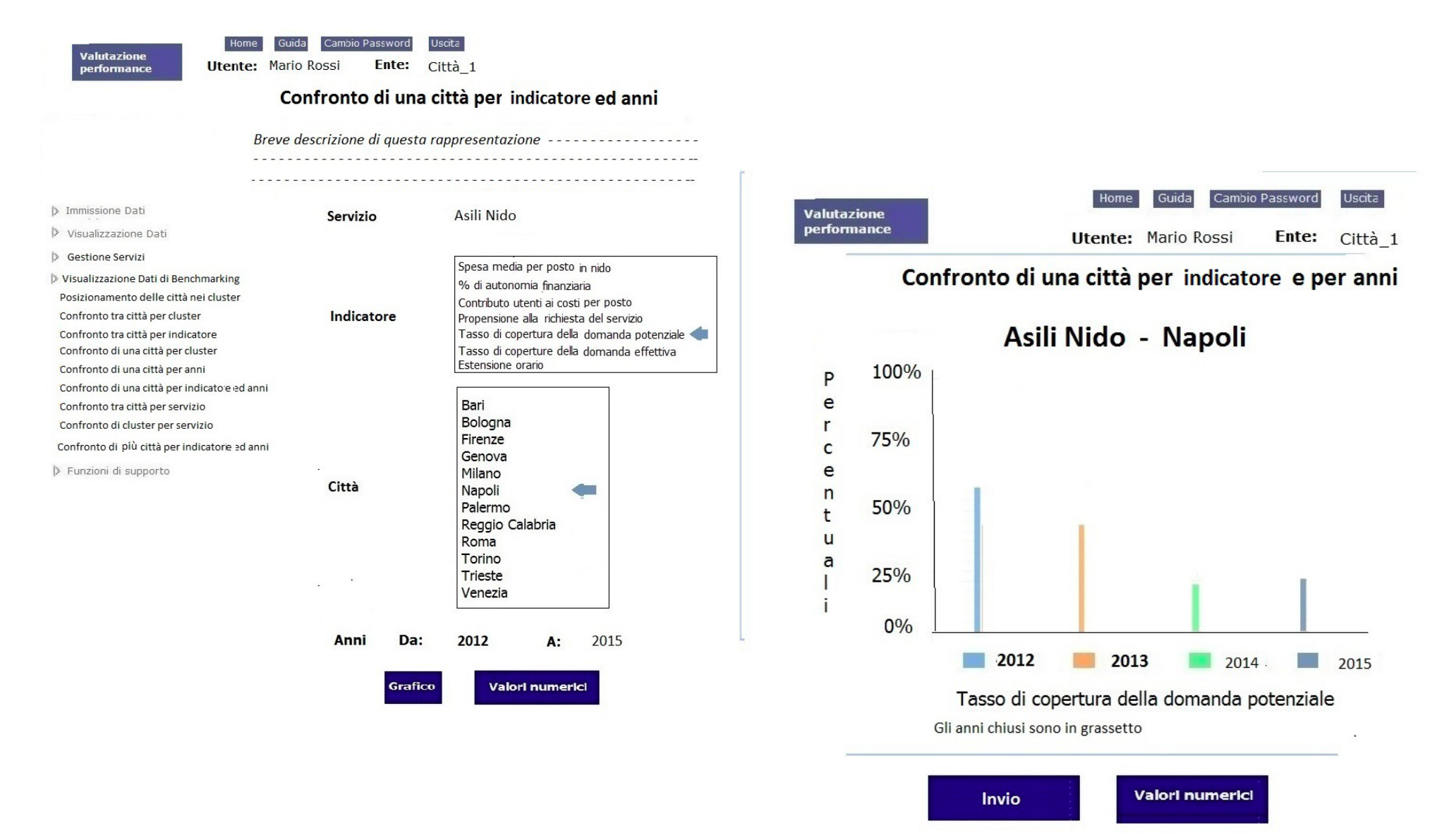

#### **Le caratteristiche tecniche – confronto tra città per servizio**

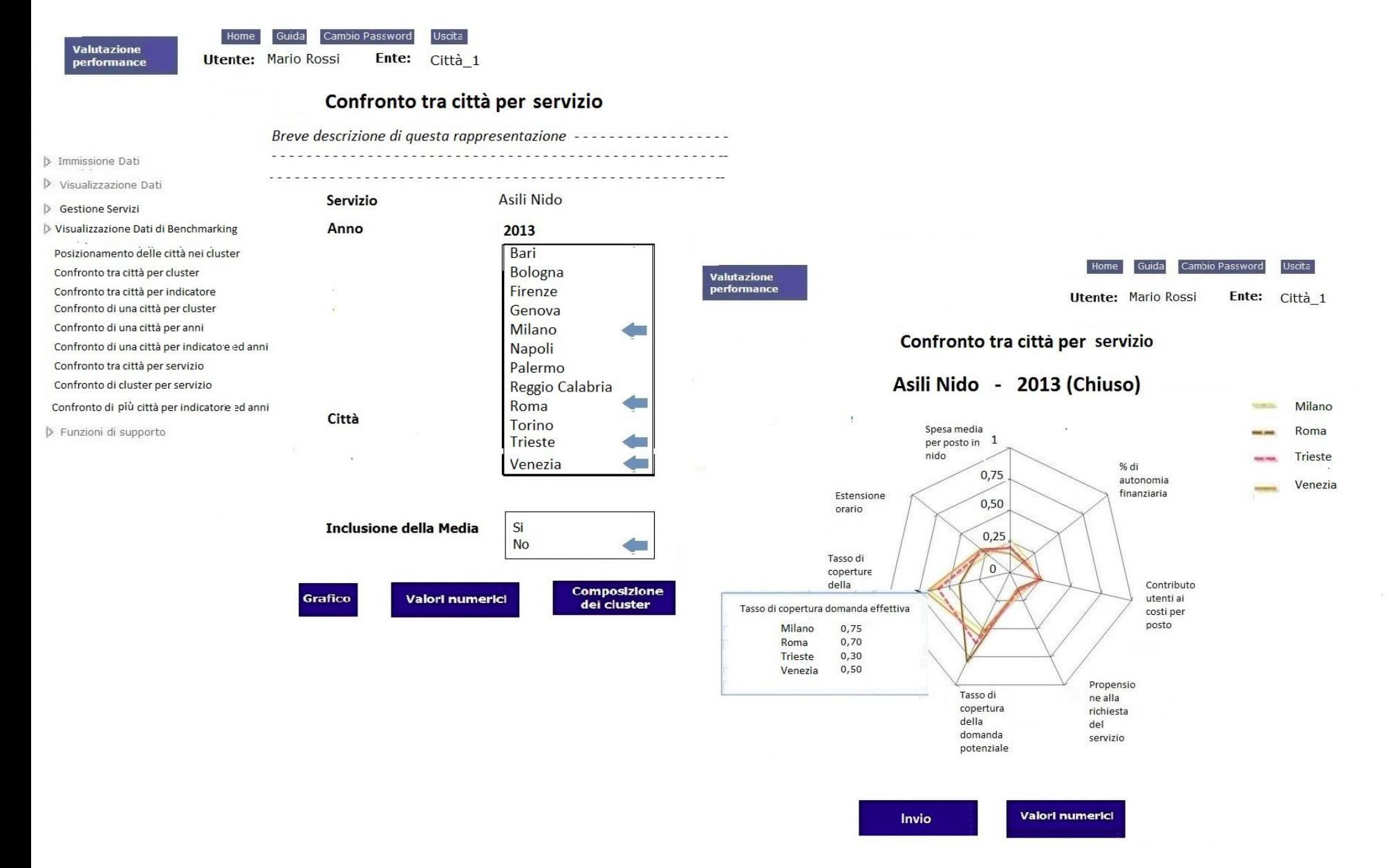

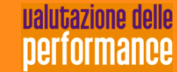

#### **Le caratteristiche tecniche – confronto di cluster per servizio**

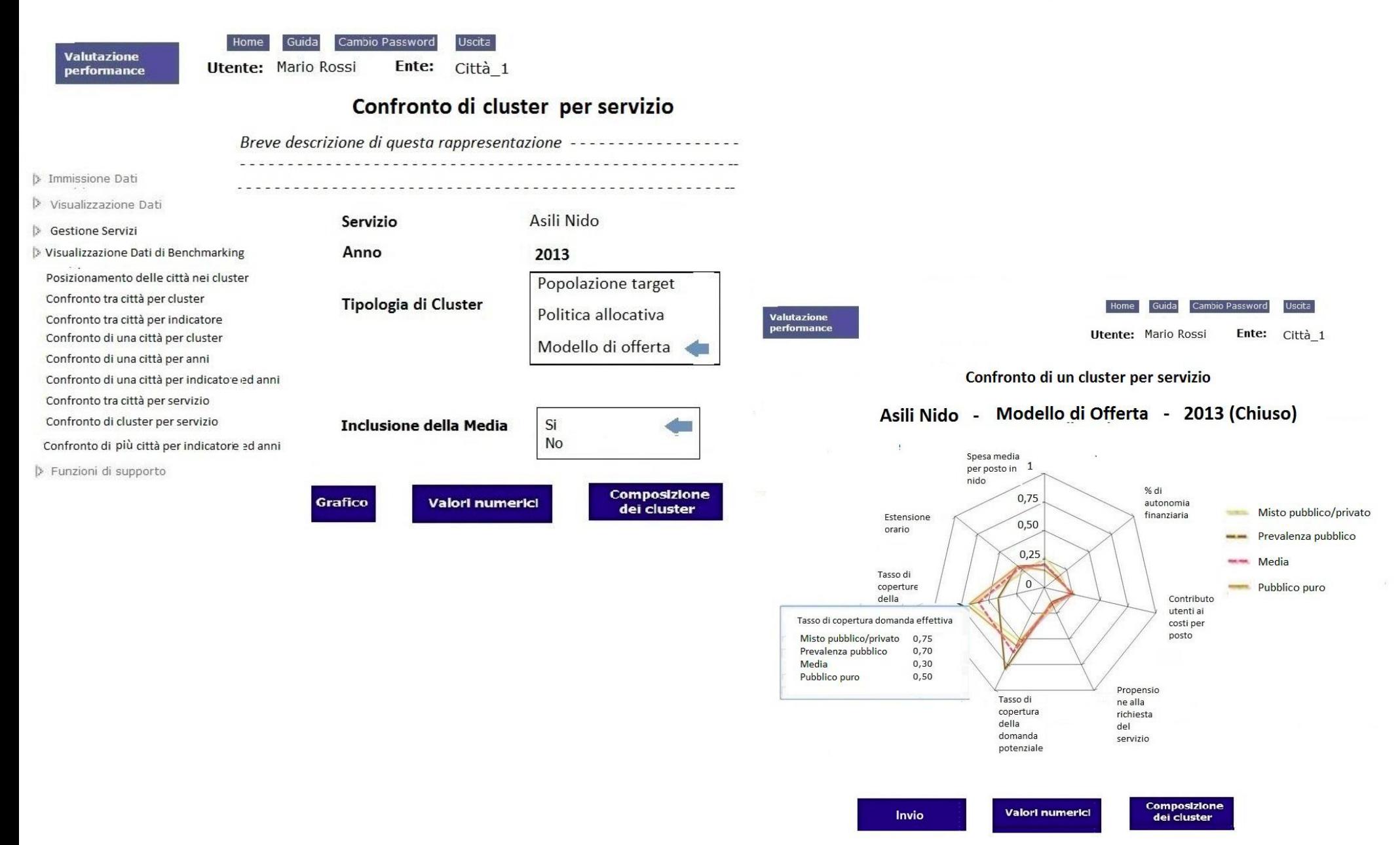

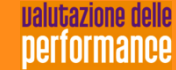

### **Le caratteristiche tecniche – confronto di più città per indicatori ed anni**

ualutazione delle performance

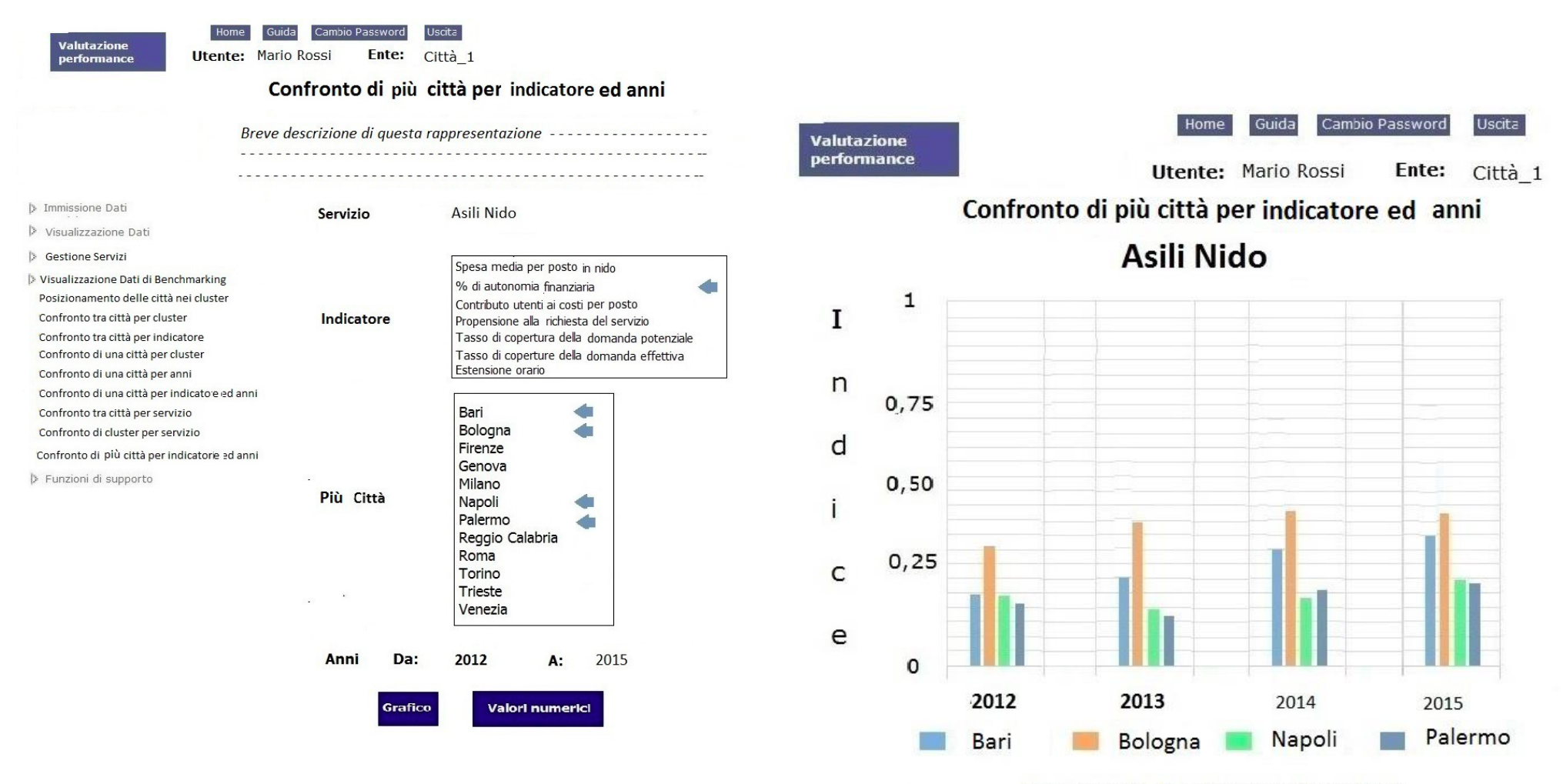

#### Percentuale di autonomia finanziaria

Gli anni chiusi sono in grassetto

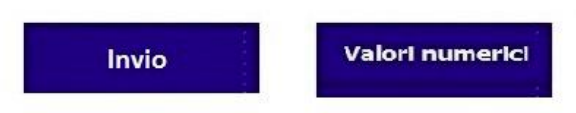

#### **Le caratteristiche tecniche – funzioni di supporto**

Nel menù **funzioni di supporto** sono disponibili una serie di funzionalità che possono essere attivate dall'utente evoluto (DG o suo delegato):

- Aprire un nuovo anno o chiudere un anno in cui tutti i dati dei servizi sono già stati validati (un anno chiuso non può essere riaperto)
- Cambiare l'anno di inserimento/visualizzazione dei dati elementari
- **► Validare le utenze**
- Estrarre i dati elementari o gli indicatori della propria città solo da parte degli utenti abilitati. Si possono selezionare uno o più anni e tra questi solo gli anni chiusi o tutti; inoltre si possono scegliere solo i servizi validati o tutti

#### **Cronoprogramma**

Primo rilascio **17 luglio 2015** per le seguenti funzioni:

- Profilazione/Registrazione, Login, Recupero/Cambio password
- Immissione/Variazione/Visualizzazione Dati Elementari
- Validazione /De-validazione dei dati elementari per servizio
- Lista servizi
- $\triangleright$  Apertura nuovo anno
- Cambio Anno
- Caricamento anno 2013 sulle tabelle del sistema
- Caricamento anno 2014 usando le pagine WEB di immissione

Secondo rilascio **31 agosto 2015** per le seguenti funzioni:

 Maggior parte delle visualizzazioni dati di benchmarking

Terzo rilascio **30 settembre 2015** per il completamento di tutte le funzioni

L'immissione dei dati 2013 e 2014 dei primi 5 servizi verrà curata dallo staff di progetto e verrà lasciata una finestra temporale adeguata per modificare o confermare i valori.

Le immissioni successive saranno gestite in autonomia dalle amministrazioni tramite i profili autorizzati, andando così incontro anche all'esigenza di maggiore autonomia nella fase di upscaling del modello, segnalata da parte di alcune città (es Torino).

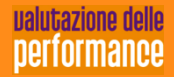

#### **Questioni aperte – Grado di disclosure**

- La piattaforma lavora in un ambiente riservato ed accessibile con password
- I contenuti sono riservati alle amministrazioni del network.
- Abbiamo riservato al solo profilo "evoluto" (DG/SG) la possibilità di estrarre i dati elementari e gli indicatori della propria città.
- Per favorire la valorizzazione del lavoro e dare visibilità al network (apertura progressiva del sistema) sono stati previsti due profili ulteriori:
	- $\triangleright$  Altra amministrazione
	- $\triangleright$  Cittadino

Occorre condividere:

- Se dare la possibilità al profilo «evoluto» di estrarre i dati anche delle altre città
- Quali informazioni rendere visibili in area pubblica
- Quali informazioni rendere visibili per l'utente **altra amministrazione** e quali per l'utente **cittadino**

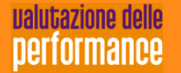